## From: <https://wiki.i-mscp.net/> - **i-MSCP Documentation**

Permanent link: **[https://wiki.i-mscp.net/doku.php?id=de:start:howto:package\\_short\\_manual](https://wiki.i-mscp.net/doku.php?id=de:start:howto:package_short_manual)**

Last update: **2012/02/22 17:34**

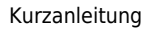

## **Kurzanleitung**

- 1. Installiere die Webanwendung und teste sie. (Es sollten keine Fehler auftauchen)
- 2. Erstelle ein Unterverzeichnis für das neue Paket unter "/tmp" mit den erforderlichen Verzeischnissen
- 3. Anschließend kopiere alle Dateien (ausser den Install-Ordner) der Webanwendung in das Verzeichnis "/tmp/PACKAGE-DIR/web"
- 4. Leere bzw. Lösche alle Konfigdateien der Webanwendung im Verzeichnis "/tmp/PACKAGE-DIR/web"
- 5. Erstelle einen MySQL-Dump mit dem Namen "sql.sql" und speichere diesen Dump in dem Verzeichnis "/tmp/PACKAGE-DIR/sql". (Nur wenn die Webanwendung eine Datenbank nutzt)
- 6. Entferne den Tabellenprefix im SQL-Dump (Nur wenn die Webanwendung eine Datenbank nutzt)
- 7. Füge alle Tabellennamen in die Datei "sgl\_tables" und speichere die Datei in dem Verzeichnis "/tmp/PACKAGE-DIR/" (Nur wenn die Webanwendung eine Datenbank nutzt)
- 8. Erstelle eine Datei "install.xml" und "uninstall.xml" im Verzeichnis "/tmp/PACKAGE-DIR/xml"
- 9. Erstelle eine Installationsdatei (Perl-Datei) im Verzeichnis "/tmp/PACKAGE-DIR/"
- 10. Erstelle eine tar.gz Datei von dem Paketverzeichnis "/tmp/PACKAGE-DIR/"
- 11. Teste das Installationspaket.

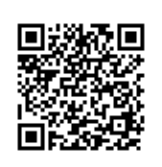